# **SM4M / SM16M Storage Module**

**User Guide**

Issued 14.02.00

Copyright  $@2000$  Campbell Scientific, Inc. Copied under licence by Campbell Scientific Ltd.

Download from Www.Somanuals.com. All Manuals Search And Download.

Download from Www.Somanuals.com. All Manuals Search And Download.

This equipment is guaranteed against defects in materials and workmanship. This guarantee applies for thirty-six months from date of delivery. We will repair or replace products which prove to be defective during the guarantee period provided they are returned to us prepaid. The guarantee will not apply to:

- Equipment which has been modified or altered in any way without the written permission of Campbell Scientific
- **Batteries**
- Any product which has been subjected to misuse, neglect, acts of God or damage in transit.

Campbell Scientific will return guaranteed equipment by surface carrier prepaid. Campbell Scientific will not reimburse the claimant for costs incurred in removing and/or reinstalling equipment. This guarantee and the Company's obligation thereunder is in lieu of all other guarantees, expressed or implied, including those of suitability and fitness for a particular purpose. Campbell Scientific is not liable for consequential damage.

Please inform us before returning equipment and obtain a Repair Reference Number whether the repair is under guarantee or not. Please state the faults as clearly as possible, and if the product is out of the guarantee period it should be accompanied by a purchase order. Quotations for repairs can be given on request.

When returning equipment, the Repair Reference Number must be clearly marked on the outside of the package.

Note that goods sent air freight are subject to Customs clearance fees which Campbell Scientific will charge to customers. In many cases, these charges are greater than the cost of the repair.

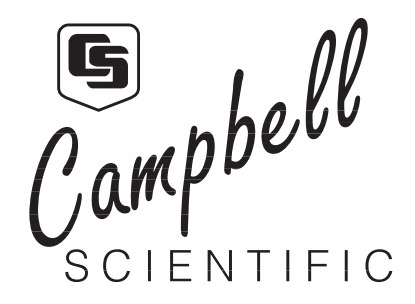

Campbell Scientific Ltd, Campbell Park, 80 Hathern Road, Shepshed, Leicestershire, LE12 9RP UK Tel: +44 (0) 1509 601141 Fax: +44 (0) 1509 601091 Email: support@campbellsci.co.uk http://www.campbellsci.co.uk

Download from Www.Somanuals.com. All Manuals Search And Download.

### **Section 1. SM4M/SM16M Storage Module**

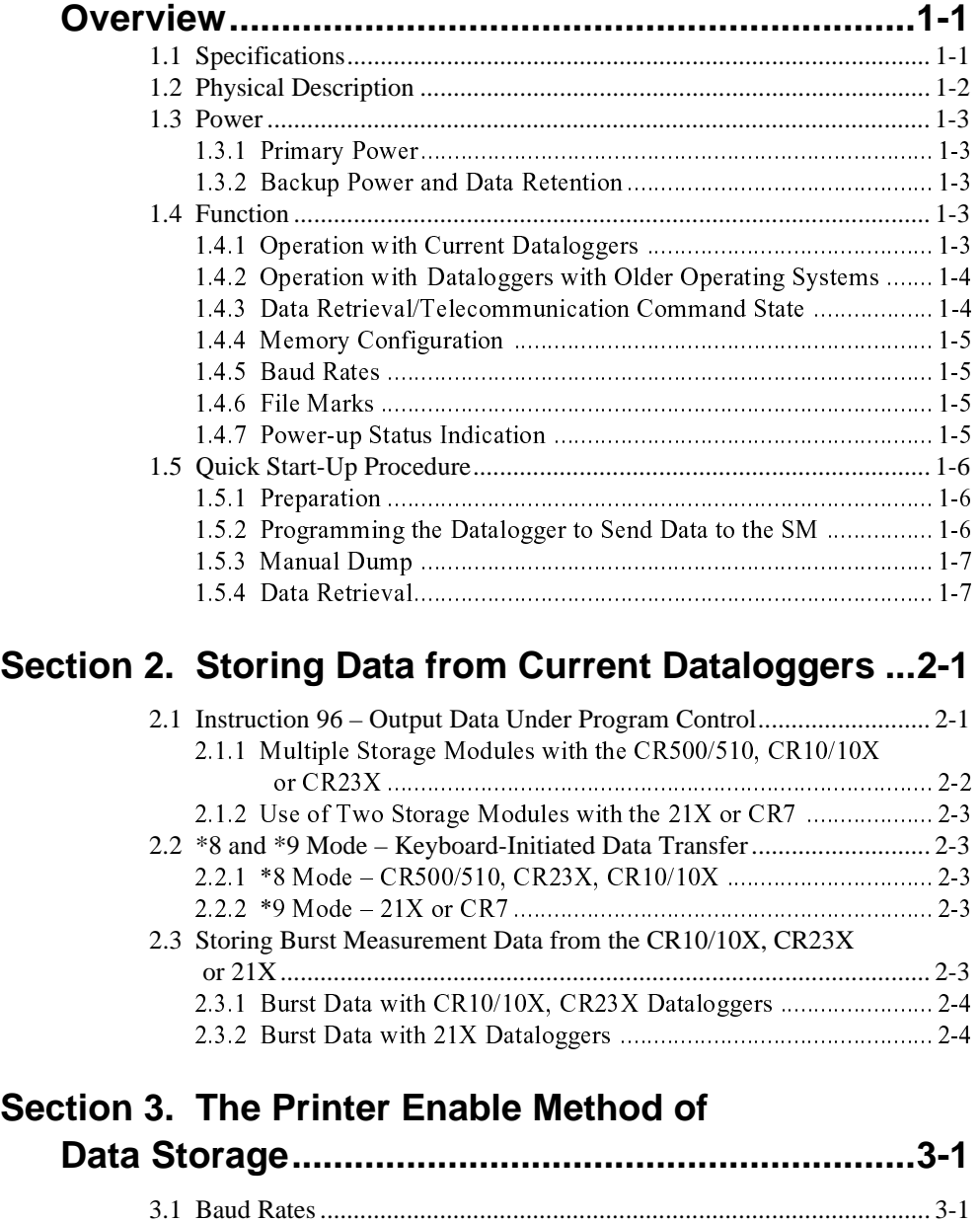

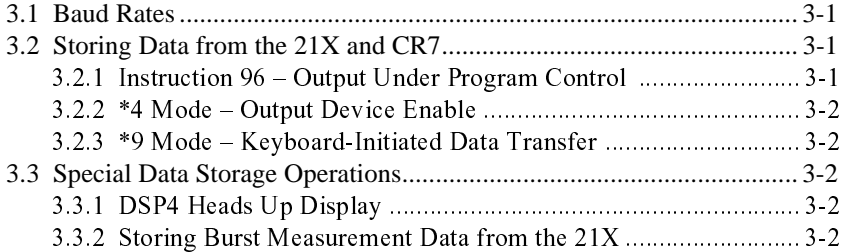

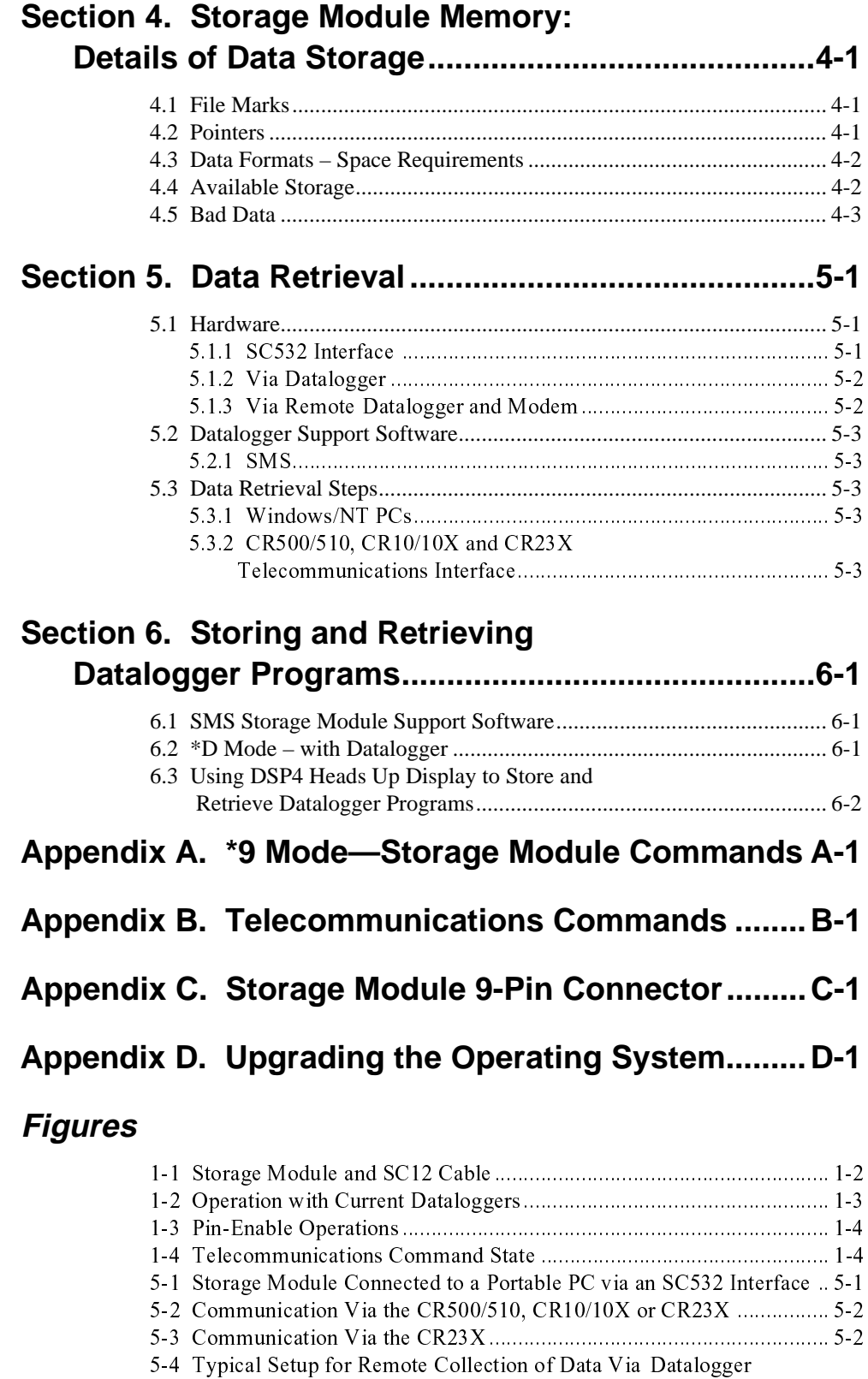

## **Tables**

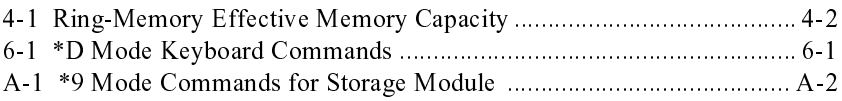

and Modem.......................................................................................... 5-2

# <span id="page-6-0"></span>**Section 1. SM4M / SM16M Storage Module Overview**

Campbell Scientific's SM4M and SM16M Storage Modules expand on-site data storage for users of Campbell Scientific dataloggers. They also provide the user with a convenient method of transporting data from the field back to the office. The SM4M and SM16M are compatible with the CR500/510, CR10/10X, 21X, CR23X and CR7 dataloggers as well as the DSP4 Heads Up Display.

This manual contains two broad divisions. The Overview surveys the Storage Modules and their function. It also explains how to quickly begin using an SM for straightforward data storage operations. The remainder of the manual is a technical reference which describes in detail such operations as: storing data from current dataloggers, storing data from older dataloggers, data retrieval, and datalogger program storage and retrieval.

The Overview should be read by all users, as should Section 5 (Data Retrieval). Users with the CR500/510, CR10/10X, CR23X or with the 21X or CR7 with recent operating systems (i.e. current dataloggers) should read Section 2, while users of Campbell Scientific's older dataloggers should read Section 3. Section 6 (Storing and Retrieving Datalogger Programs) and Appendix B (Telecommunication Commands) may be used as needed.

SMS (Storage Module Software) simplifies communication procedures between dataloggers and storage modules. SMS is part of Campbell Scientific's PC208W Windows-based datalogger support software. Contact Campbell Scientific for further information.

# **1.1 Specifications**

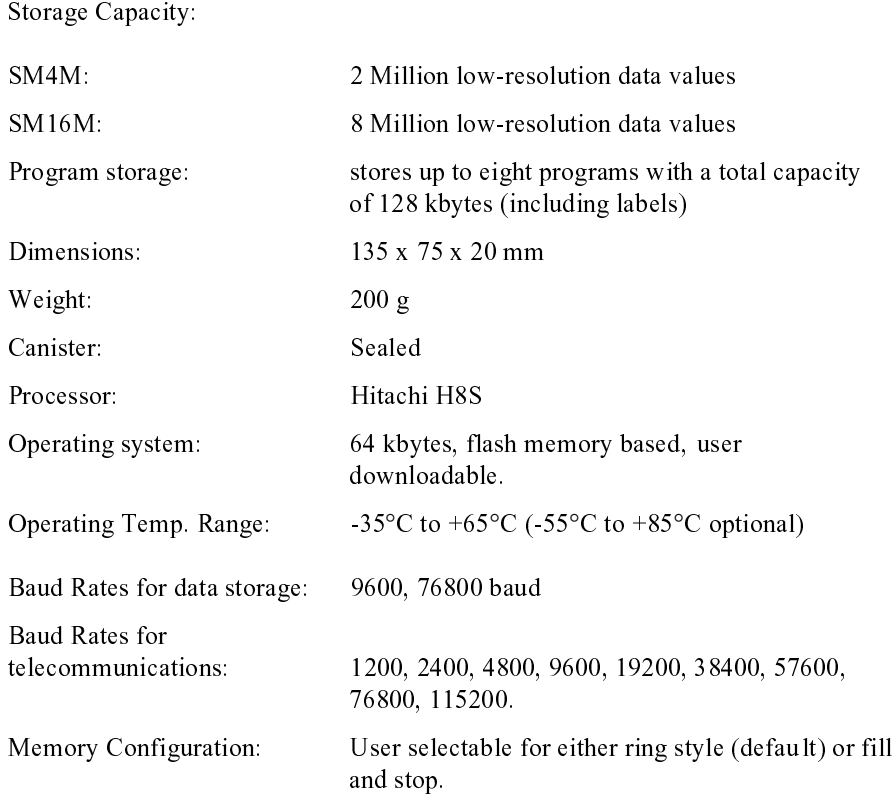

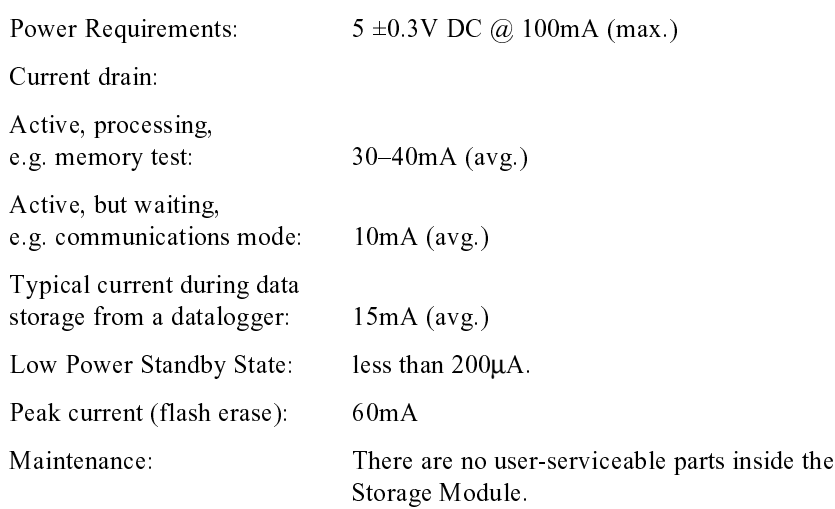

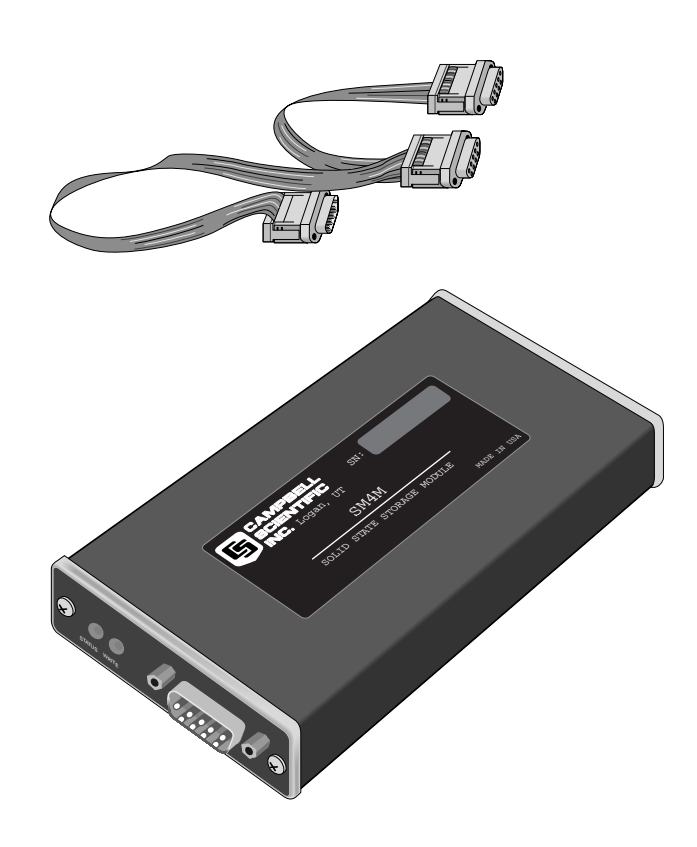

Figure 1-1 Storage Module and SC12 Cable

## **1.2 Physical Description**

The Storage Module is housed in a sealed canister with a single, 9- pin D-connector. The Storage Module is connected to a datalogger via the SC12 9-conductor ribbon cable.

There are two LEDs (light emitting diodes) adjacent to the connector. A red status LED indicates the operational status of the module at power-up (see section 1.4) and a green LED lights when data is being stored in the module.

The SM4M and SM16M are identical except for the amount of memory they contain. The internal memory is split into 64kb blocks. There are 64 blocks of memory in an SM4M and 256 blocks in an SM16M. This equates to a capacity of more than 2 million low-resolution storage values for the SM4M and more than 8 million low-resolution values for the  $SM16M$  – See Section 4.

### **1.3 Power**

#### **1.3.1 Primary Power**

The Storage Module is powered by 5V DC received from the datalogger or from data retrieval interfaces such as the SC532 9-pin Peripheral to RS232 Interface. Pin 1 of the 9-pin D-connector supplies the 5V DC. Pin 2 is both the power ground and signal ground.

#### **1.3.2 Backup Power and Data Retention**

The modules use non-volatile flash EEPROM memory, which does not require power to retain data. There is no internal battery.

The flash memory will retain stored data for approximately 10 years. Typically, the flash memory can be erased and rewritten a minimum of 100,000 times.

### **1.4 Function**

The SM4M and SM16M Storage Modules supplement the storage capacity in a datalogger. The Storage Modules can store data from Campbell Scientific dataloggers and from other devices which properly enable them.

All Storage Module operations occur in one of three basic operational modes:

- 1. Interactive communication with the datalogger for data and program storage and retrieval.
- 2. The Printer-Enable Method for data storage with the 21X and CR7 which have older operating systems, and also with the DSP4.
- 3. The Telecommunications Command State for data retrieval and other miscellaneous operations.

#### **1.4.1 Operation with Current Dataloggers**

The Storage Module uses an interactive command structure with handshaking when connected to the CR500/510, the CR10/10X, CR23X, or to the 21X or CR7 fitted with recent software (see Figure 1-2). If the SM is not connected the datalogger does not send data. The datalogger detects when the SM is connected and sends the backlogged data the next time it executes Instruction 96.

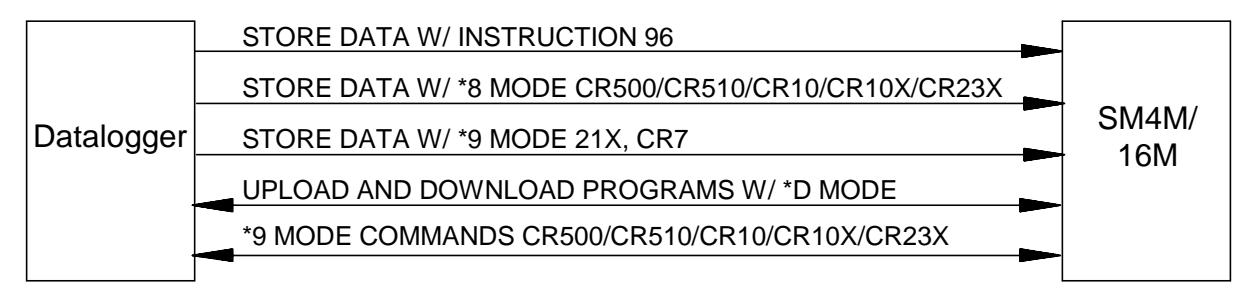

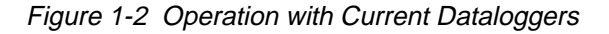

The SM can store data either under program control (Instruction 96) or under user control (\*8 Mode with CR500/510, CR10/10X and CR23X, \*9 Mode with 21X and CR7). Datalogger programs can be stored in and retrieved from the Storage Module using the \*D Mode. The CR500/510, CR10/10X and CR23X \*9 Mode enables the user to directly execute commands such as: change address, view data, etc. (See your datalogger manual for full details.)

### **1.4.2 Operation with Dataloggers with Older Operating Systems (Printer-Enable Method)**

In the Printer-Enable Method (see Figure 1-3), the Storage Module stores all data received (on pin 9) while the printer enable line (pin 6) is high. The Storage Module automatically detects the baud rate from the sending device (9600 or 76800 only). The datalogger cannot detect if the SM is connected. Data is sent whether or not the SM is connected.

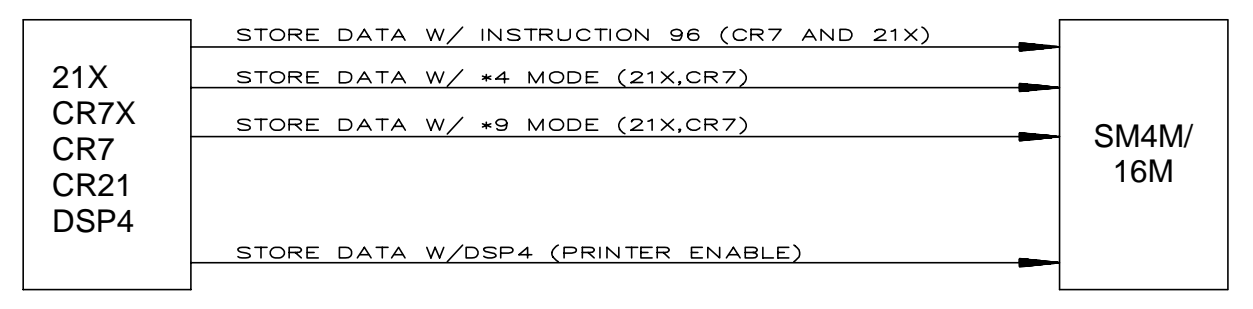

Figure 1-3 Pin-Enable Operations

Data can be stored in the SM under program control (Instruction 96 or \*4 Mode) or under user control (\*9 Mode). Operations with the DSP4 Heads Up Displays also use the Printer-Enable Method. (See Section 3).

### **1.4.3 Data Retrieval / Telecommunication Command State**

Data retrieval and other interactive operations with a computer take place in the Telecommunications command state  $-$  see Figure 1-4. PC208W uses the Telecommunications Commands for data retrieval. Direct telecommunication commands can also be sent from SMS (part of PC208W) in the Terminal Emulator mode. A list of direct telecommunication commands is shown in Appendix B.

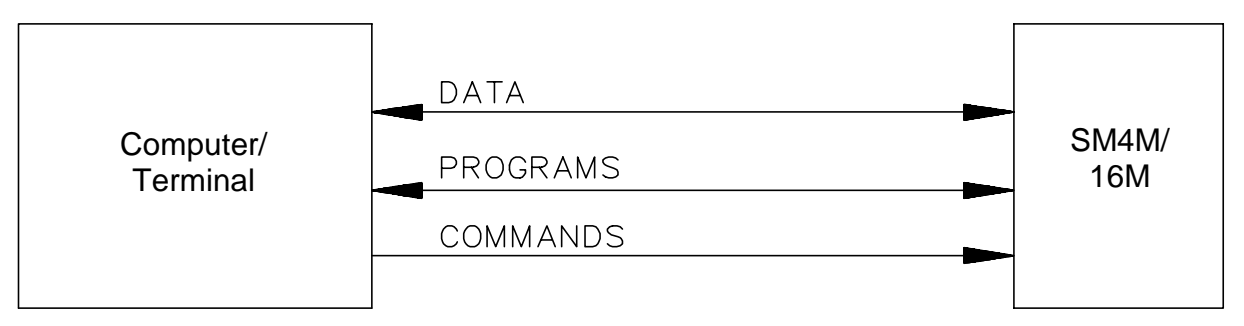

Figure 1-4 Telecommunications Command State

#### **1.4.4 Memory Configuration**

The Storage Module's memory can be configured as either Fill and Stop or Ring memory. In the Fill and Stop configuration, the Storage Module stops accepting data when its memory is full. No data write-over occurs with this configuration. In the Ring Memory configuration (the default setting), new data continues to be stored even after the memory is full. Once full, new data is written over the oldest data. The Storage Module's memory configuration can be changed using SMS or with command 4 of the CR500/510, CR10/10X and CR23X \*9 Mode.

#### **1.4.5 Baud Rates**

The Storage Module automatically detects the baud rate of data sent to it.

When using the telecommunications commands, sending several carriage returns will cause the Storage Module to match the computer's baud rate (see specifications above).

#### **1.4.6 File Marks**

File Marks are used to separate data in the Storage Module. A File Mark is automatically placed in the SM's memory when the SM is connected to a power source (datalogger or retrieval interface) or when the datalogger compiles a program containing Instruction 96. For example, if the user has retrieved data from one datalogger, disconnects the SM and then connects it to a second datalogger, a File Mark is placed in the data when the second datalogger is connected. This mark follows the data from the first datalogger and precedes the data from the second. A File Mark can also be inserted under program control.

The SM must be disconnected from power for a minimum of 10 seconds to be certain it places a File Mark in the SM when reconnected. **CAUTION**

> A File Mark can be placed in the data by using SMS or the CR500/510, CR10/10X or CR23X \*9 Mode command 3. The Storage Module will not store back-to-back file marks; if a File Mark is the last thing stored in memory, a second file mark will not be stored.

#### **1.4.7 Power-up Status Indication**

When power is applied to the Storage Module by plugging it into a datalogger or SC532, the red "Status" LED will flash to indicate the status of the module.

#### The SM must be disconnected from power for a minimum of 10 seconds to ensure it powers down and performs the status check when reconnected. **CAUTION**

After connection there will be a short delay when neither LED is illuminated. The length of the delay is variable and is partly determined by the address of the module. This delay avoids excessive power consumption during power-up, when several modules are connected to the datalogger. For a module at address 1 the initial delay will be up to 2 seconds. The delay increases by approximately one second for each increase in the address number.

The first flash after the delay will last from 1 to 2 seconds, depending on the last use of the module. Further flashes follow with a 0 .5 second OFF and 0.5 second ON spacing.

The total number of flashes indicates the status of the module, as follows:

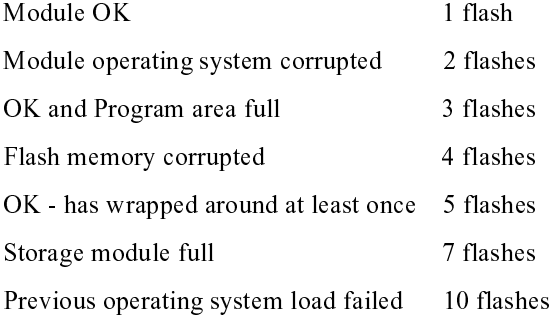

If the module is connected to a datalogger which has data to send, the green 'Write' LED may start to flash shortly after the end of the Status flash, as the module becomes available to receive data and store it.

The module will only receive data if the status is OK, is OK and program area full or OK and has wrapped around at least once. For any of the other status conditions the module will not accept any further data until the fault has been corrected.

## **1.5 Quick Start-Up Procedure**

This Section describes the basics of storing and retrieving datalogger data. These operations are discussed in detail in Sections 3, 4 and 5 of this manual.

#### **1.5.1 Preparation**

Before putting the Storage Module into service, connect it to a computer and use SMS to reset the SM and test the memory.

If it is not possible to use a PC and SMS, you must establish communication between the SM, the available computer or terminal (see Section 5), and reset the SM using the telecommunications commands (see Appendix B) or use the \*9 Mode in the CR500/510, CR10/10X or CR23X.

There are two possible reset mechanisms. A full reset and test (command 1248K), which erases the memory and then carries out a thorough test of the storage memory, and the quick reset (command 1249K). While the 1248K command thoroughly checks the module, it can take some time to perform this test (over 20 minutes for larger modules). A quick reset, resets all the memory pointers and erases the flash chips. It also does a less rigorous test of the flash memory, but the test is adequate for most purposes. An SM16M will take around 3 minutes to perform a quick reset.

#### **1.5.2 Programming the Datalogger to Send Data to the SM**

Instruction 96 is used in the datalogger program to send data to the Storage Module. The SM is connected to the datalogger with the SC12 cable. Each time Instruction 96 is executed, Final Storage data accumulated since the last transfer is sent to the Storage Module.

For the CR7 and 21X without Instruction 96, the \*4 Mode can be used to send data to the storage module. The Output Enable code should be set to X1, Printer Enabled ASCII.

The DSP4 outputs data to a storage module when the storage module function (or, for older versions of software, the printer function) is enabled.

#### **1.5.3 Manual Dump**

The \*8 Mode in the CR500/510, CR10/10X, CR23X or the \*9 Mode in the 21X and CR7 can be used to transfer data to the SM under keyboard control (See Section 4).

#### **1.5.4 Data Retrieval**

The simplest method of retrieving data from the Storage Module is to use SMS which is part of the PC208W support package. If you have a computer which cannot run this software, the SM telecommunications commands can be used to retrieve the data. Data retrieval (including interface devices) is discussed in Section 5.

Download from Www.Somanuals.com. All Manuals Search And Download.

# <span id="page-14-0"></span>**Section 2. Storing Data from Current Dataloggers**

This section covers data storage from the CR500/510, CR10/10X, CR23X and from the 21X and CR7 with current software. See Section 3 for the 21X and CR7 with early operating systems.

# **2.1 Instruction 96 — Output Data Under Program Control**

Instruction 96 is used to send Final Storage data to a Storage Module under program control. Instruction 96 should be entered into the program table following the Output Processing Instructions. Instruction 96 should be executed each time the table is executed (i.e. the program should not branch around or skip over Instruction 96). Instruction 96 can also be used to insert a file mark into the data under program control. To do this, the option code entered for parameter 1 is 7X (where X equals the storage module address) and the parameter is indexed.

Instruction: 96

Parameter: 01:

- $7X CR500/510$ , CR10/10X, CR23X uses option 7X to send the data to the Storage Module with address  $X$ .  $X=1-8$
- $30 21X$  and CR7 use option code 30 to send data to the Storage Module.

When output to the Storage Module is enabled with Instruction 96, the Storage Module(s) may either be left on-site and periodically exchanged, or brought to the site to extract the data from the datalogger.

The datalogger is capable of recognising whether or not the Storage Module is connected. Each time Instruction 96 is executed and there is data to output, the datalogger checks for the presence of the Storage Module. If one is not present, no data is sent; the datalogger continues its other operations without advancing its Storage Module Pointer.

When you finally connect the Storage Module to the datalogger, two things happen:

- 1. Immediately on connection, a File Mark is placed in the Storage Module memory at the position of the Module's Storage Reference Pointer (SRP). The File Mark allows the operator to distinguish blocks of data from different dataloggers or from different visits to the field.
- 2. During the next execution of Instruction 96, the datalogger recognises that the Storage Module is present, outputs all of the data stored since the previous output, and updates the Storage Module Pointer to the DSP location. This transfer occurs in binary at 9600 baud.

Under optimum conditions, the datalogger outputs 480 low resolution data points per second. For example, a full 128K CR10X takes over two minutes to complete

the data transfer. If the execution interval is less than two minutes, the data transfer will be interrupted and will take longer to complete.

Be sure to complete the data transfer before making any changes in the datalogger program. Changing a program and then compiling it will advance the datalogger's Storage Module Pointer to the position of the DSP. If this is done before connecting the Storage Module to allow the datalogger to transfer the data, the old data will not be automatically transferred to the Storage Module. Also, the Instruction 96 data transfer will not take place while the datalogger is in communication with another device, e.g. a computer or an active CR10KD. **CAUTION**

> To be certain that the SM has been connected during an execution of Instruction 96, you can observe the green "WRITE" LED of the SM which indicates data is being stored in the module. Connect the SM to the datalogger and wait for the LED to light. When the LED goes off, data transfer is complete and the SM can be disconnected.

To avoid data loss, data must be retrieved before the datalogger's ring memory wraps around and begins to write over the oldest data.

#### **2.1.1 Multiple Storage Modules with the CR500/510, CR10/10X or CR23X**

These dataloggers use synchronous addressing to communicate with multiple peripherals. The CR23X must have OS1.7 or later to work with multiple modules. Up to four SM4M/SM16M Storage Modules can be connected reliably to a single datalogger. Each is assigned an address, 1 to 8. Addresses are assigned in the \*9 Mode (command 10), using SMS or in the Telecommunications Command State (the L command). These are discussed in the datalogger manuals and Appendix B respectively. The default Storage Module address on reset (as sent from the factory) is #1. This will be sufficient for most users.

While eight Storage Modules can be addressed, communication may be unreliable if more than four SM4M or SM16M modules are connected to a datalogger. Contact Campbell Scientific if you need to connect more than four modules. **CAUTION**

> At a given time, only one Storage Module will accept commands directed to SM #1. If there is no Storage Module with address #1, the Storage Module with the lowest numbered address will accept the commands sent to SM #1. Commands directed to addresses other than  $#1$  can be accepted *only* by the SM with the correct address. Do not connect Storage Modules with the same address to a datalogger at the same time.

> If only one Storage Module is used with the datalogger, its address should be #1. When multiple Storage Modules are used in a datalogger system, each should be assigned its own address and set to Fill and Stop. Instruction 96 is used in the datalogger program to send data to Storage Module address #1. The lowest numbered Storage Module will fill up first, followed by the next lowest address, and so on. Alternatively, data can be sent to specific Storage Modules via direct addressing by the datalogger (using a separate Instruction 96 for each SM).

Instruction 96 can be entered two or more times in a program to sort data to specific Storage Modules. Three important considerations are:

- 1. All Storage Modules to be used must be connected to the datalogger with SC12 cables.
- 2. Time must be allowed between the execution of multiple instances of Instruction 96 to Storage Modules. Add 5ms to the time it takes to store the number of bytes to be transmitted (1ms per byte) before executing the next Instruction 96 which addresses a different Storage Module.
- 3. Use of the keyboard or telecommunications during the execution of Instruction 96 may backlog the data to be sent to the Storage Modules. In this event, during the next execution of Instruction 96, all backlogged data will be sent to the Storage Module addressed in that instruction.

#### **2.1.2 Use of Two Storage Modules with the 21X or CR7**

For large volumes of data, two SMs can be connected to the 21X or CR7. Use SMS to set one SM as Fill and Stop, and the other as Ring Memory.

## **2.2 \*8 and \*9 Mode — Keyboard-Initiated Data Transfer**

#### **2.2.1 \*8 Mode — CR500/510, CR23X, CR10/10X**

The \*8 Mode is used to manually initiate a Final Storage data transfer from the datalogger to an external peripheral. Data transfer rate is 9600 baud. Refer to the discussion of the \*8 Mode in the datalogger Operator's Manual for full details.

### **2.2.2 \*9 Mode — 21X or CR7**

The \*9 Mode in the 21X and CR7 dataloggers is used to transfer a specified block of data from Final Storage to the Storage Module. Consult the appropriate datalogger manual for details.

This function is different from the \*9 Mode in the CR500/510, CR10/10X or CR23X. **NOTE**

# **2.3 Storing Burst Measurement Data from the CR10/10X, CR23X or 21X**

Burst Measurement (Instruction 23) is a special datalogger instruction used to make fast analogue voltage measurements. Two options are available for data retrieval with this instruction:

1. Data is stored in the datalogger Input Storage Locations

or

2. Raw data is output from the datalogger serial port.

In option 2, the Storage Module can capture the data at 76,800 baud. Burst data is output by the datalogger in a unique format which includes calibration measurements at the beginning and end of the series of measurements. Split (part of the PC208/PC208W software packages) will translate this Burst data.

### **2.3.1 Burst Data with CR10/10X, CR23X Dataloggers**

Entering a '3' for the third digit in parameter 4 of Instruction 23 selects the Storage Module as the destination for the Burst data. All SMs connected should be set to Fill and Stop and have consecutive addresses. The Burst data will be sent to the first available (lowest addressed) Storage Module, followed by the next lowest addressed, and so on.

#### **2.3.2 Burst Data with 21X Dataloggers**

To send Burst Measurement (Instruction 23) data to the Storage Module from the 21X, set the Destination option (parameter 4) to 2 for serial port output at 76,800 baud.

# <span id="page-18-0"></span>**Section 3. The Printer Enable Method of Data Storage**

Data from the 21X and CR7 with PROMs older than the OSX and OS7 series PROMs (and from the CR21 and DSP4) are stored in the Storage Module via the Printer Enable Method, i.e. data on the TD line (pin 9) are stored while the PE line (pin 6) is high. The Storage Module defaults to the Printer Enable Method each time it is powered up by 5V DC applied to pin 1 of its 9-pin 'D' connector. Up to two Storage Modules can be connected to the  $2IX$ or CR7 dataloggers at one time. If two are connected, one should be set to Fill and Stop and the other configured as Ring Memory.

#### **CAUTION**

If the PE line is high when power is applied, the SM will not store data until the next time PE goes high. Also, if power to the SM is interrupted during transmission, data stored since the last time PE went high will be lost.

### **3.1 Baud Rates**

In the Printer Enable Method, you must ensure that the baud rates of the Storage Module and the datalogger are matched. The SM4M/SM16M will only accept data at 9600 or 76800 baud. There is no user configuration for this setting in the module as it automatically detects the speed of the data sent to it.

Baud rate errors (i.e. baud rate mismatches between the datalogger and the Storage Module) cause the Storage Module to increment its error counter and enter a low power standby state.

# **3.2 Storing Data from the 21X and CR7 (All Versions Prior to OSX and OS7 Release)**

Instruction 96 is the recommended method for the CR7 and the 21X with Extended Software. The \*4 Mode could also be used to transmit data in ASCII format but Instruction 96 is more efficient as data is transferred in the most compact binary format – therefore \*4 Mode is not recommended.

For large volumes of data two SMs can be connected to the datalogger. Use SMS to set one as Fill and Stop, and the other as Ring Memory.

#### **3.2.1 Instruction 96 — Output Under Program Control**

Instruction 96, available in the CR7X and in the Extended Software PROMs for the earlier versions of the 21X, is used to send Final Storage data to the Storage Module under program control. Instruction 96 should follow the Output Processing Instructions in the program table. Consult the datalogger instruction manual for details about using Instruction 96. Do not use both the \*4 Mode and Instruction 96 to activate a device in a datalogger program.

Instruction: 96

Parameter: 01:22

Explanation: Option 22 selects binary printer output at 9600 baud. The left digit specifies the device option and the right, the baud rate. Refer to the datalogger manual for further details.

#### **3.2.2 \*4 Mode — Output Device Enable**

The \*4 Mode is used to enable the output of Final Storage data to a printer. The Storage Module will capture this printer output.

Select option 'X1' in window 1, and set the baud rate to  $9600$  (option 02) in window 2 (to match the Storage Module's default setting). Data is written to the Storage Module each time data is sent to Final Storage.

While the module will work with \*4, data is stored in the module in ASCII format which requires up to 5 times more memory space than binary format. Consider buying an operating system upgrade if you are using dataloggers that do not allow binary data storage with Instruction P96. **CAUTION**

#### **3.2.3 \*9 Mode — Keyboard-Initiated Data Transfer**

The \*9 Mode in the 21X and CR7 dataloggers is used to transfer a specified block of data from Final Storage to the Storage Module. Consult the appropriate datalogger manual for details. This function is different from the \*9 Mode in the CR10/10X/CR23X.

## **3.3 Special Data Storage Operations**

#### **3.3.1 DSP4 Heads Up Display**

In addition to real-time monitoring of datalogger measurements, the DSP4 Heads Up Display can be used with the CR10/10X, CR23X, 21X and CR7 dataloggers to store and retrieve data and programs. With the DSP4 storage module function enabled, datalogger Final Storage data can be sent to the Storage Module. Refer to the DSP4 Instruction Manual for more details regarding use with Storage modules.

#### **3.3.2 Storing Burst Measurement Data from the 21X**

Burst Measurement (Instruction 23) is a special datalogger instruction available for the 21X and which makes fast analogue voltage measurements. Two options are available for data retrieval with this instruction:

- 1. Data is stored in datalogger Input Storage locations
- or
- 2. Raw data is sent out of the datalogger serial port.

In the second case, the Storage Module can capture data at 76,800 baud.

When the Burst Measurement (Instruction 23) is used with the 21X, select the destination (parameter 4) option as 2 for serial port output at 76,800 baud to send data to the Storage Module. Burst data is output by the datalogger in a unique format which includes calibration measurements at the beginning and end of the series of measurements. Split (part of PC208W) will translate Burst data.

# <span id="page-20-0"></span>**Section 4. Storage Module Memory: Details of Data Storage**

Detailed knowledge of the way data is stored in the storage module is not normally necessary for day-to-day use. However, if you ever need to calculate and utilise the exact memory available, or try to extract corrupted data, it may be helpful to know these details.

# **4.1 File Marks**

File Marks are used to separate data in the Storage Module. A File Mark is automatically placed in the SM's memory when the SM is connected to a power source (datalogger or retrieval interface) or when the datalogger compiles a program containing Instruction 96. For example, if you retrieve data from one datalogger, disconnect the SM and then connect it to a second datalogger, a File Mark is placed in the data when the second datalogger is connected. This mark follows the data from the first datalogger and precedes the data from the second. A File Mark can also be inserted under program control.

#### The SM must be disconnected from power for a minimum of 10 seconds to be certain it places a File Mark in the SM when reconnected. **CAUTION**

A File Mark can be placed in the data by using SMS (part of PC208W), the \*9 Mode command 3 (not in 21X or CR7) or from a special P96 command in the datalogger program.

The Storage Module will not store back-to-back file marks. If a File Mark is the last thing stored in memory, a second File Mark will not be stored.

## **4.2 Pointers**

The SM has several internal pointers which are used to keep track of data for both storage and retrieval operations.

The Display Location Pointer (DLP) is used to display Storage Module data. Ordinarily, when the SM is connected to a datalogger, the DLP will be at the beginning of the current file. The DLP can be positioned anywhere within the data, using the nnnnnn $G$  command (see Appendix B). Data can then be 'dumped' to the user device using one of the appropriate commands ( nnnnC or nnnnF). The dump will begin at the DLP and continue until it reaches the Storage Reference Pointer (SRP) or until the next File Mark.

The Storage Reference Pointer (SRP) indicates the next location to be written to in the Storage Module. It will always be at the end of data in the Storage Module.

The Dump Pointer is an internal Storage Module pointer used for keeping track of the current start-of-dump for Storage Module to Storage Module data dumps and for the data retrieval options of the SMS program. The user can move the Dump Pointer with the 4H command (see Appendix B). The Dump Pointer marks the end point of the previous data dump and thus the start-of-dump location for the next dump. Moving this pointer 'loses' this reference point, which can cause problems with subsequent dumps.

## **4.3 Data Formats – Space Requirements**

The modules store data in the format in which it is sent to them. There is no conversion or encoding of the data received before it is stored.

Data can be sent to the module in either the Campbell Scientific Final Storage Format (binary) or in the Printable ASCII format. One low resolution data point requires two bytes in binary format. Since storing ASCII data requires 10 bytes per data point, the binary option should be used whenever possible.

Bytes from the Storage Module input buffer are permanently stored in byte-pairs. The Campbell Scientific datalogger's Final Storage Format data is always grouped in pairs. Printable ASCII may have a single byte left in the input buffer when the PE line drops. In this case the byte will be stored with a null character (ASCII Code 0) as the second byte.

## **4.4 Available Storage**

The flash memory used within the modules is divided into 64 Kbytes blocks, within the memory chips themselves. One limitation of flash memory is that it must be erased before it is possible to write data to it. It is only possible to erase entire blocks of memory  $-$  in this case, 64 Kbytes at a time.

If the module is being used as Fill and Stop, this is of no consequence as the memory will have been entirely erased before use. The module will store data until every memory block has been filled.

However, when used as Ring Memory, once the module has filled it must erase the next block of memory before it can 'continue writing around the ring'. Erasing a block takes approximately one second, and so, if data is still streaming into the module, the erase process must take place in advance of writing to that block.

The consequence of this process is that the module must erase blocks of the oldest data in advance. The modules initiate the erase process 24,000 bytes before the end of the current block. In the worst case the size of the erased section of the module will be 64 Kbytes plus 24,000 bytes. Table 4-1 lists effective capacity for the SM4M and SM16M configured as ring memory. The effective size of the memory can be calculated by taking the storage module size minus 4 bytes per block (used for internal marking purposes), MINUS the worst case erased data size.

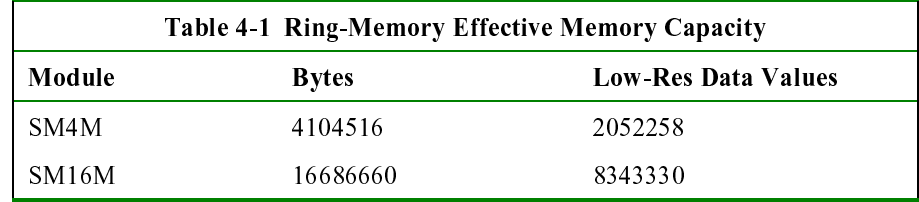

The amount of storage available for fill and stop memory is 89524 bytes or 44762 low-resolution data values greater than the above (the last eight bytes of memory can not be written to).

The module will only store data up to the end of the last complete block of data transmitted before the module becomes full. This means that if data is sent in large blocks and the module becomes full just before receipt of the end of the last block, then the effective capacity will be the above figures minus almost the block size.

### **4.5 Bad Data**

The storage module has mechanisms that detect corrupted data being received from the datalogger. When bad data is received the module will immediately stop storing the data. The datalogger will detect this and retransmit the entire data from the last point that the storage module had confirmed receiving the data.

This process does have some consequence for memory use. Data is stored as received. With flash memory it is not possible to overwrite the previously received data transmission without erasing a complete block of memory. Instead a marker system is used which marks the previously written data as bad. When the data is collected, the 'bad' data is skipped so a continuous stream of good data is output. However, the amount of good data that can be stored in the module is reduced by the size of the bad data blocks.

'Bad' data can also be stored if the module is unplugged while receiving data from the datalogger or if the module resets due to an electrical transient occurring while data is being stored.

In most cases 'bad' data will be rare and the reduction in storage small. The likelihood of significant loss of available storage increases if the length of data transmissions to the module are long, and/or the module is unplugged frequently without taking care to wait until the end of transmission.

The areas with 'bad' data are freed for normal storage again either when the module is erased or when the area is erased prior to writing new data.

The only other instances when you might encounter 'bad' data are:

- The start of dump pointer is manually positioned in the module prior to requesting data, and that position is in the middle of an area of 'bad' data.
- An SM in ring-mode has filled the memory and wrapped around the ring and erased the block containing the start of the 'bad data marker' (an area of bad data which straddles flash blocks). The next block containing the remainder of the bad data will not have been erased.

In both cases the 'bad' data will be read out as normal data and written to file. However, when the 'end of bad data marker' is encountered, it will be treated as if it is a file mark and the data that follows will be written into a new file. You will then find a small file usually containing a partial duplicate of data that is also written to the following larger file.

Download from Www.Somanuals.com. All Manuals Search And Download.

# <span id="page-24-0"></span>**Section 5. Data Retrieval**

Data retrieval is accomplished on PCs using SMS (part of the PC208W datalogger support software package). Other computers require a software program which makes use of the Storage Module telecommunications commands (see Appendix B). This process requires both a hardware interface and a software program.

# **5.1 Hardware**

There are two interfaces which enable communication between a computer and the Storage Module:

- 1. the SC532 Peripheral to RS232 Interface
- 2. the CR500/510, CR10/10X or CR23X with a suitable cable and interface (not possible with other dataloggers)

The SC532 can function with any computer that has an RS232 port. A software program is required to raise the DTR and RTS (pins 20 and 4, respectively) to activate the SM (see Section 5.2). SMS performs this function automatically.

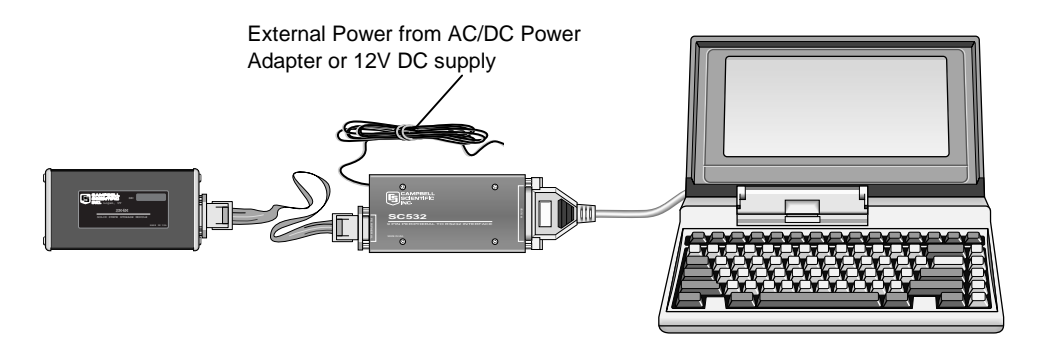

Figure 5-1 Storage Module Connected to a Portable PC via an SC532 Interface

#### **5.1.1 SC532 Interface**

A standard 25-pin ribbon cable (e.g. Campbell Scientific SC25AT) links the  $SC532$  to the computer's serial port. The  $SC12$  9-pin ribbon cable links the Storage Module to the SC532 (see Figure 5-1).

The SC532 requires 12V DC (nominal) which is usually provided by plugging the AC/DC adaptor unit into a standard AC outlet. The use of battery power is possible and is described in the SC532 manual.

#### **5.1.2 Via Datalogger**

The Storage Module is linked to the CR500/510, CR10/10X or CR23X by the SC12 cable. The computer connection is via an SC32A (see Figure 5-2), SC929 or SC532/RAD modem interface. With this configuration on the CR23X connect all devices to the 9 pin CS I/O port. Select the 'Via Datalogger' option in SMS and select the appropriate datalogger and baud rate.

Please note that communication in this mode is limited to a maximum speed of 9600 baud (19200 on the CR23X), which can make the transfer of large volumes of data a lengthy process, compared to direct connection to a PC, where baud rates up to 115200 are supported.

The SC32A internal SDM blocking jumper should be in place. Without the jumper in place (and sometimes with the SC929), Windows may report a 'framing error' after correctly collecting data with SMS.

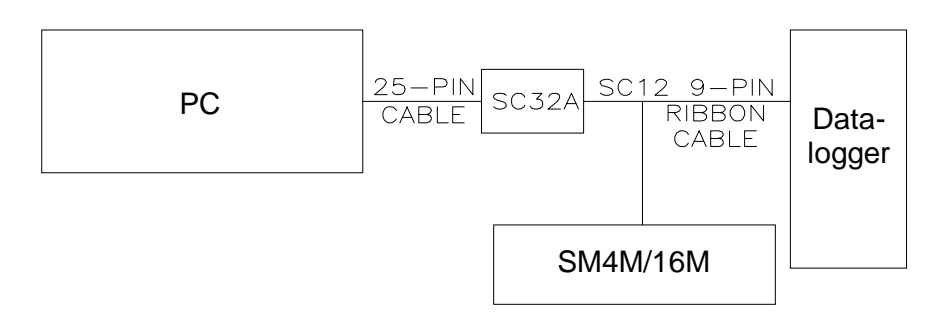

Figure 5-2 Communication Via the CR500/510, CR10/10X or CR23X

Communication between a PC and storage module can also take place via the CR23X when the computer RS232 is connected to the CR23X RS232 and the storage module is connected to the CS I/O port (Figure 5-3). This configuration allows baud rates of 19200 and 38400.

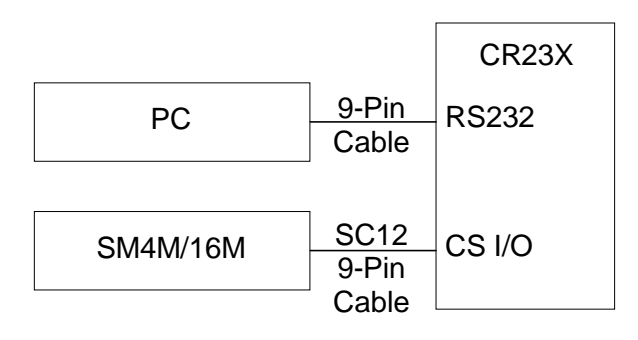

Figure 5-3 Communication Via the CR23X

### **5.1.3 Via Remote Datalogger and Modem**

The data can be collected from a module connected to one of the above dataloggers via other telecommunication interfaces (e.g. phone lines). A typical arrangement is show in Figure 5-4, below.

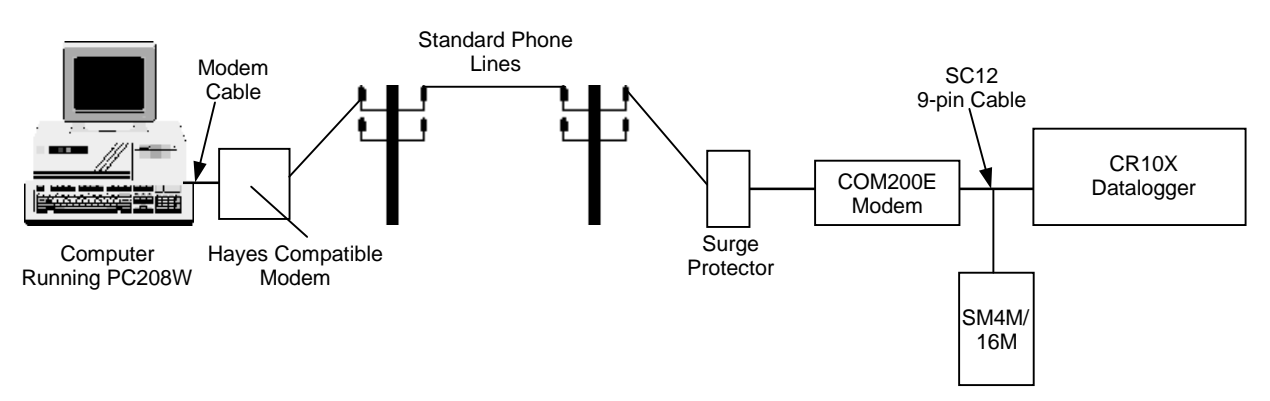

Figure 5-4 Typical Setup for Remote Collection of Data Via Datalogger and Modem

The telecommunications part of the PC208W datalogger support software package is used to schedule and make data collection from the datalogger or storage module. Please refer to the PC208W manual for further details.

## **5.2 Datalogger Support Software**

#### **5.2.1 SMS**

SMS (part of the PC208W software package) is a Windows-based program which provides a simple and efficient way of communicating with the SM4M/SM16M, as well as Campbell Scientific's Card Storage Module (CSM1), Card Reader (MCR1) and PC (PCMCIA) Cards. SMS normally requires the SC532 interface as shown in Figure 5-1 for direct connection. For communication via the CR500/510, CR10/10X or CR23X the setup shown in Figure 5-2 is required. SMS also has a terminal emulator for manual execution of telecommunication commands. See the PC208W manual for full details of SMS.

For the most rapid data transfer, use a PC capable of supporting data transfer at 115,200 baud in a Windows environment. This will normally require that the serial ports of the PC are fitted with buffered UARTs, which is the case for most modern machines. Within SMS you should increase the baud rate to 115,200.

# **5.3 Data Retrieval Steps**

#### **5.3.1 Windows/NT PCs**

- 1. Use an SC532 Interface.
- 2. Make the appropriate connections (see Section 5.1).
- 3. Run SMS (see the PC208W manual).

### **5.3.2 CR500/510, CR10/10X and CR23X Telecommunications Interface**

Make the connections (see Figures 5-2 and 5-3) and establish communications with the datalogger. Send the command 'XM,  $CR$ ' to the datalogger (where X is the Storage Module address 1...8). If the connections are correctly made and the Storage Module is properly addressed, it will send back 'CR, LF, %.' If the attempt to establish communications fails, the datalogger will return '\*'.

Once the '%' is received, the Storage Module telecommunications commands (see Appendix B) may be used. SMS can be used when the connection to the datalogger is through the SC32A Optically Isolated RS232 Interface as shown in Figure 5-2.

Download from Www.Somanuals.com. All Manuals Search And Download.

# <span id="page-28-0"></span>**Section 6. Storing and Retrieving Datalogger Programs**

CR500/510, CR10/10X, CR23X, 21X and CR7 programs can be uploaded and downloaded between the datalogger and the Storage Module in the \*D Mode. (OSX and OS7 series  $PROMs$  are required for the  $21X$  and  $CR7$ .) Campbell Scientific's SMS software allows programs to be transferred between the computer and the SM. Using these capabilities, a program can be developed in the computer, stored in the SM and then carried to the field and downloaded to the datalogger.

The SM can store up to eight programs, numbered 1 to 8. These are stored in an area of memory separate from that used for data storage.

With the release of the OS series PROMs (OS10, OSX, OS7), the dataloggers were given the capability of automatically loading program 8 if a Storage Module is connected to the datalogger when the datalogger is powered up. This feature is standard in the CR500/510, CR10/10X and CR23X dataloggers.

21X and CR7 PROMs before the current OSX and OS7 versions do not have the capability to store and directly load programs from the SM. For these dataloggers, programs may be transferred via the DSP4 Heads Up Display (see Section 6.3).

## **6.1 SMS Storage Module Support Software**

Select the Program tab in SMS. Refer to the PC208W manual for more information.

## **6.2 \*D Mode — With Datalogger**

The \*D Mode is used to transfer programs between the datalogger and Storage Module. The general commands in Table 6-1 are used to save, retrieve or clear programs from the Storage Module. Refer to the appropriate datalogger manual for instructions on using the \*D Mode.

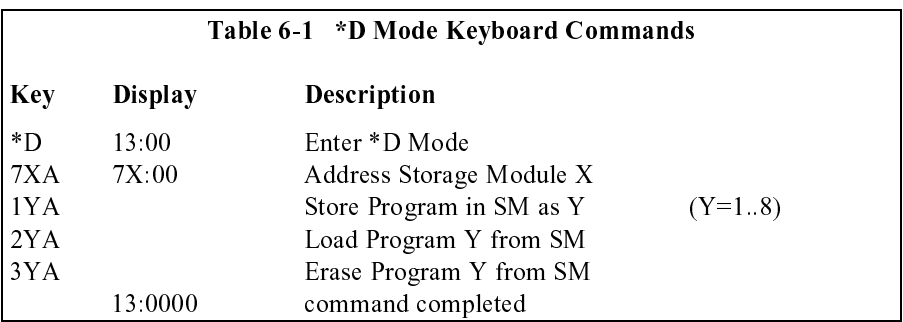

The program is stored, retrieved, or erased by referring to a program number (1...8) in the Storage Module. If the program to be retrieved does not exist in the Storage Module, the error message 'E99' will be displayed.

There are 128 kbytes of memory available for program storage. For example, you can store one 128 kbyte DLD file or 8 x 16kbyte files. Flash memory technology affects the use of memory when storing and erasing programs.

When a program is 'erased', the space it occupied is not freed until the entire program storage area is erased. Thus, when you erase a program, the amount of free space in the storage module program area does not increase. However, you can reuse the program number to store another program.

The program storage area can be erased either by issuing one of the module erase/reformat/test commands or by manually deleting all of the programs in the module. In the latter case the module will erase and 'tidy-up' the program storage area when the last program is erased.

**NOTE**

The 21X or CR7 must have only one Storage Module connected when storing and retrieving programs.

# **6.3 Using DSP4 Heads Up Display to Store and Retrieve Datalogger Programs**

In addition to real-time monitoring of datalogger measurements, the DSP4 Heads Up Display can be used with the CR10/10X, CR23X, 21X (including pre-OSX versions with Extended Software) and the CR7 dataloggers to store and retrieve data and programs. The DSP4 Load and Save program commands allow loading and saving CR10/10X, CR23X, 21X, and CR7 datalogger programs in the Storage Module.

The DSP4 Flag buttons 1...8 execute the Load or Save command using the Storage Module as the medium. Up to eight datalogger programs can be saved in the Storage Module. The program to be saved or loaded is selected by pressing the appropriate push button switch. Refer to the DSP4 Instruction Manual for more details.

# <span id="page-30-0"></span>**Appendix A. \*9 Mode – Storage Module Commands**

The \*9 Mode is used to issue commands to the Storage Module using the Keyboard/Display or a terminal/computer with all dataloggers except the 21X and CR7. These 'commands' are analogous in many respects to the datalogger functional (\*) Modes.

The key sequences for the \*9 Mode commands have a generalized format. Using command 1 as an example:

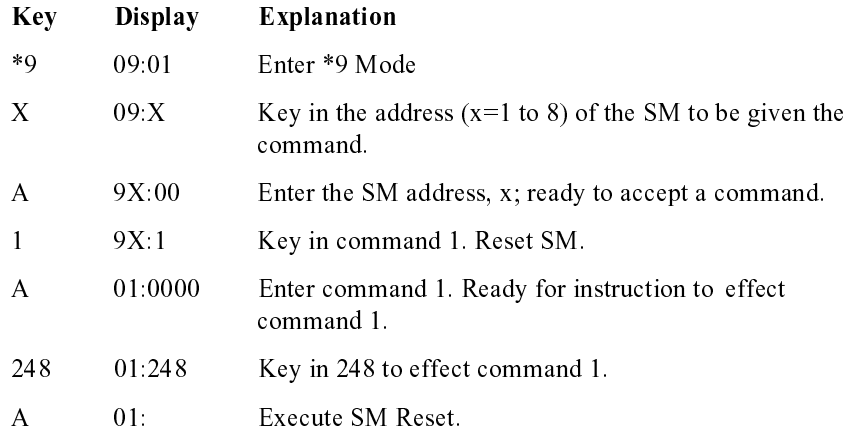

The module then executes the equivalent of the 1249K telecommunications command (see Appendix B). Note that this is not a full 1248K reset as some older modules perform in response to this command which would take too long for field use. After about one minute for the SM4M, or three minutes for the SM16M, the number of megabytes of available data storage is displayed:

> 01:04 4 for an SM4M 01:16 16 for an SM16M

Most commands have at least one response. Advance through the responses and return to  $9X:00$  (ready to accept another  $*9$  command) by keying 'A'.

Exit the  $*9$  Mode by keying  $**$  and the character of the mode you want to switch to (e.g.  $*0$  to go to the log mode).

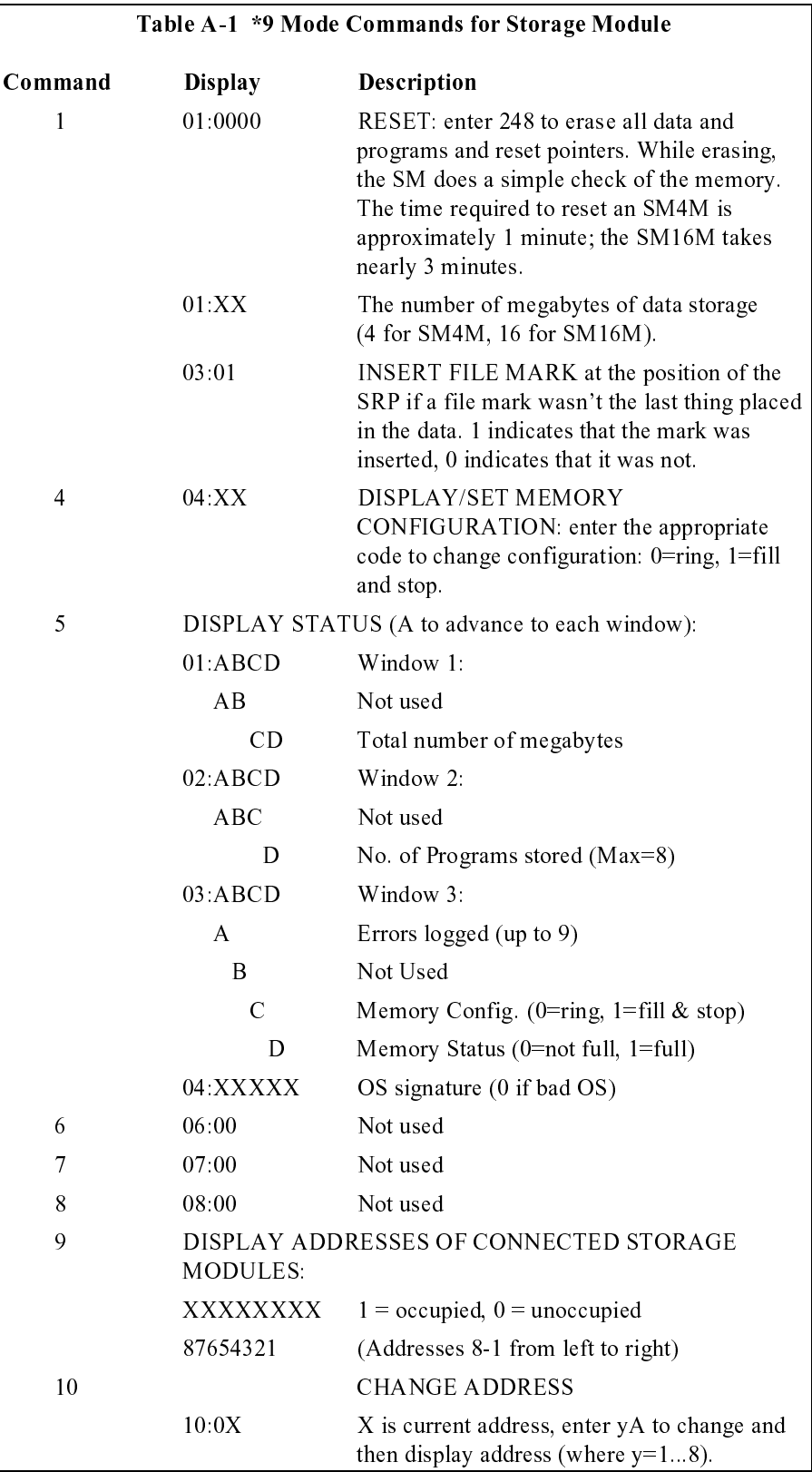

# <span id="page-32-0"></span>**Appendix B. Telecommunications Commands**

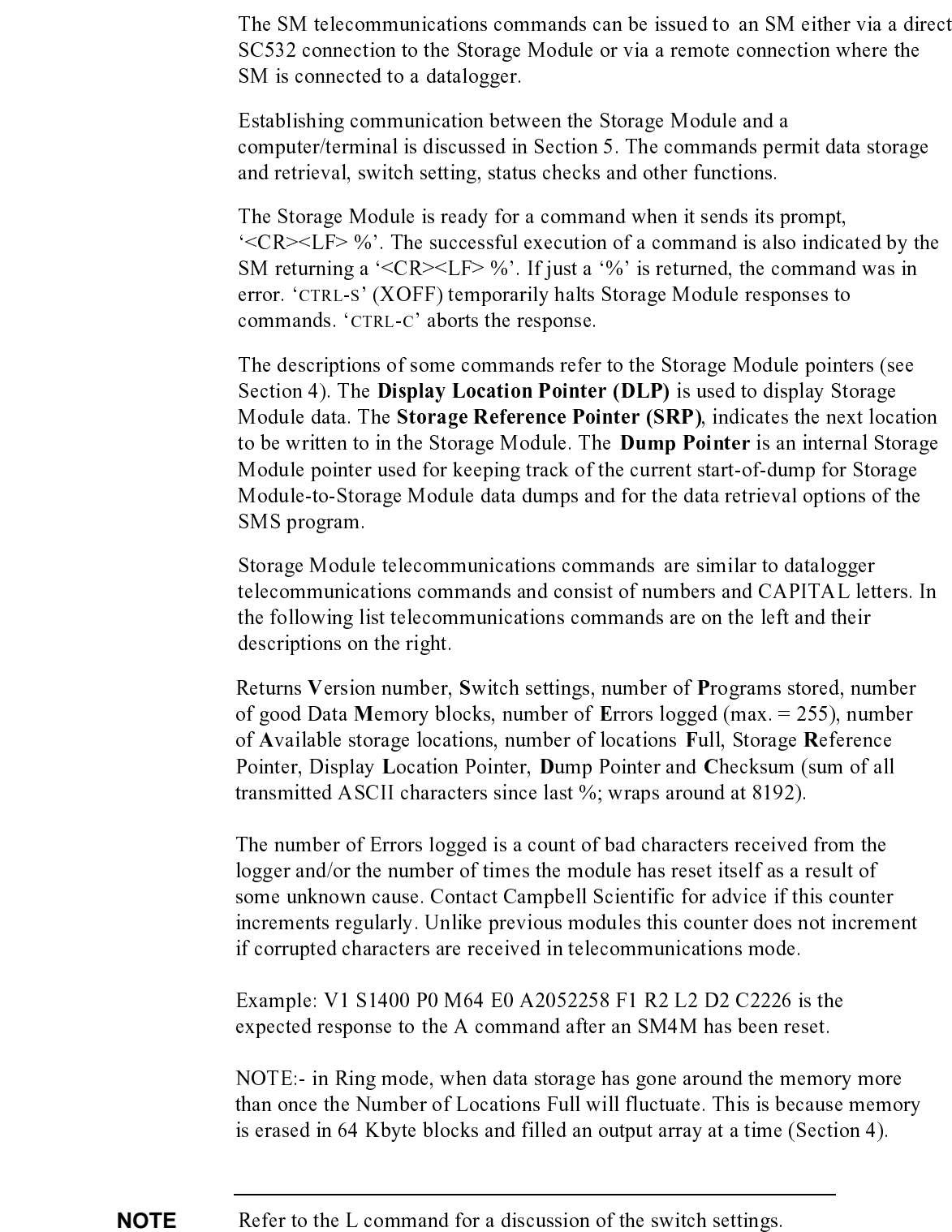

**A Status**

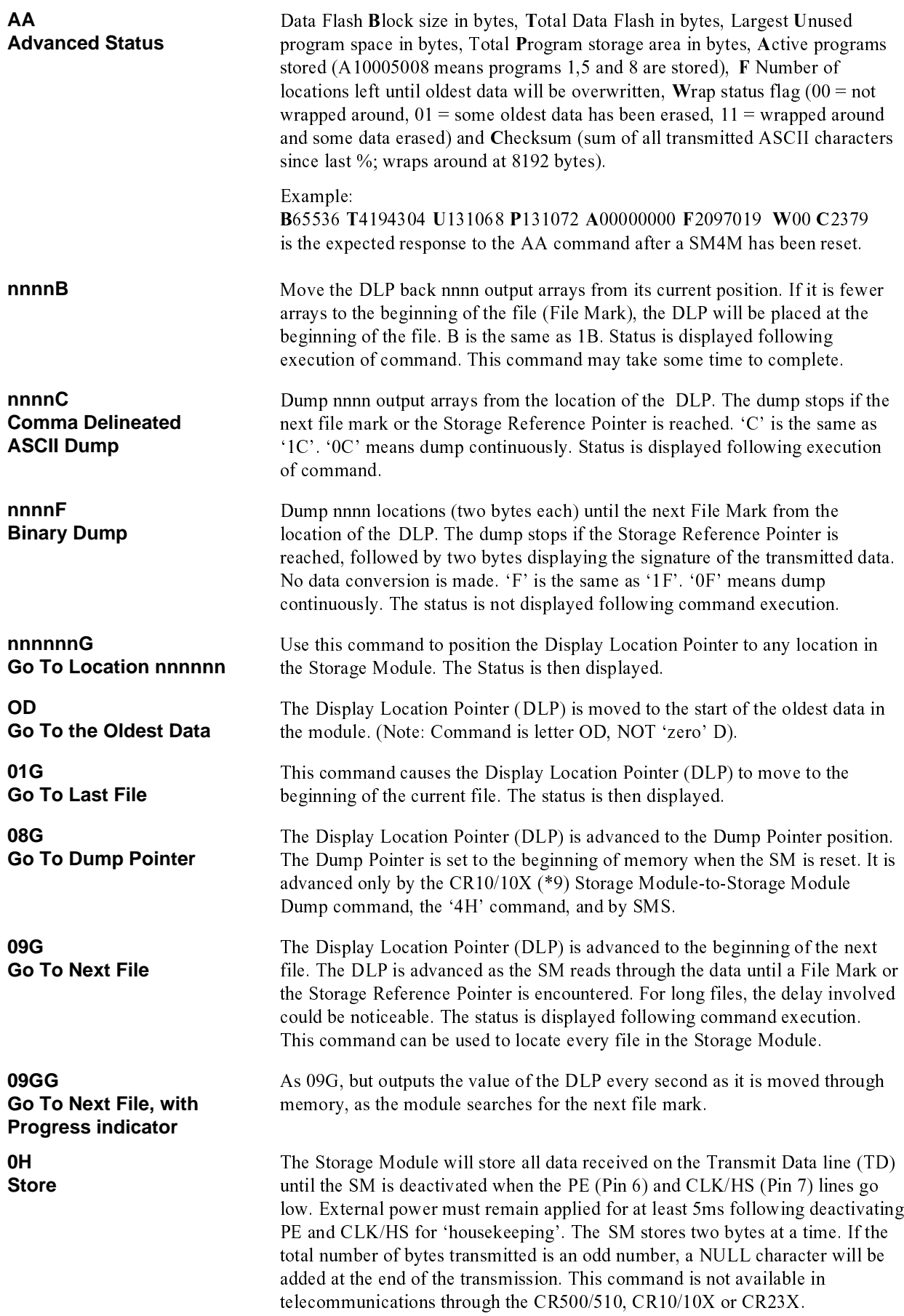

**4H Move Dump Pointer To Display Location Pointer** The Dump Pointer is moved to the current position of the Display Location Pointer. Refer to command '08G' regarding the Dump Pointer. This command is not intended for general use. **9H Store File Mark in Data** Used to designate a new area of memory in the Storage Module. File Marks are automatically placed in the data upon application of external power (5V DC) or when a CR500/510, CR10/10X or CR23X program with Instruction 96 is compiled. A File mark can also be inserted under program control. Status is displayed following command execution. **nl Dump Program n (n = 1…8)** If program 'n' is found, the Storage Module dumps it to the user device, otherwise it sends a null program (30 05 05 HEX) followed by a prompt without a carriage return and line feed. **nJ Store Program n (n = 1…8)** The Storage Module responds with  $\leq$  after which the SM stores program data received on its TD line, recording its start position in the program directory. Subsequent data does not write over stored datalogger programs unless the directory entry is cleared or modified. Programs must start with the Start ASCII character (7D HEX) and end with two CTRL-E (05 05 HEX) characters. Status is displayed following command execution. This command is not available when communicating with the Storage Module using an RF Modem. **nJJ Store Program n, with Checksum Signature** As nJ, but the module outputs a 2 byte CSI checksum signature in response to the 05 05 HEX termination characters, which allows easy validation that the program has been received correctly. **n0nJ Clear Program n (n = 1…8)** Clears directory entry for program 'n' and frees the memory space for data storage – this only becomes available for further program storage if all programs are deleted. Example: To clear program 7, the command is 707J. Status is displayed following command execution. **1243K Reset Error Counter** This command resets the communications error counter (the number beginning with 'E') to zero, then displays the status line. Neither the programs nor the data stored in the module are affected by this command. **1248K Reset Storage Module** Erases all data and programs, resets all pointers, tests memory and places a File Mark at the beginning of memory. ALL DATA IS LOST IN THE STORAGE MODULE. If a bad flash memory block is encountered, the Storage Module will use only the good memory up to the bad block. The number of good flash memory blocks is indicated in the Status. During Reset, a plus (+) for each block written to, and a minus (-) for each block successfully read is output by the Storage Module. An 'X' is output for each memory block which cannot be read successfully. The status is displayed following command execution. If, for any reason, memory fails, the relevant pointer will be zero. **CAUTION**

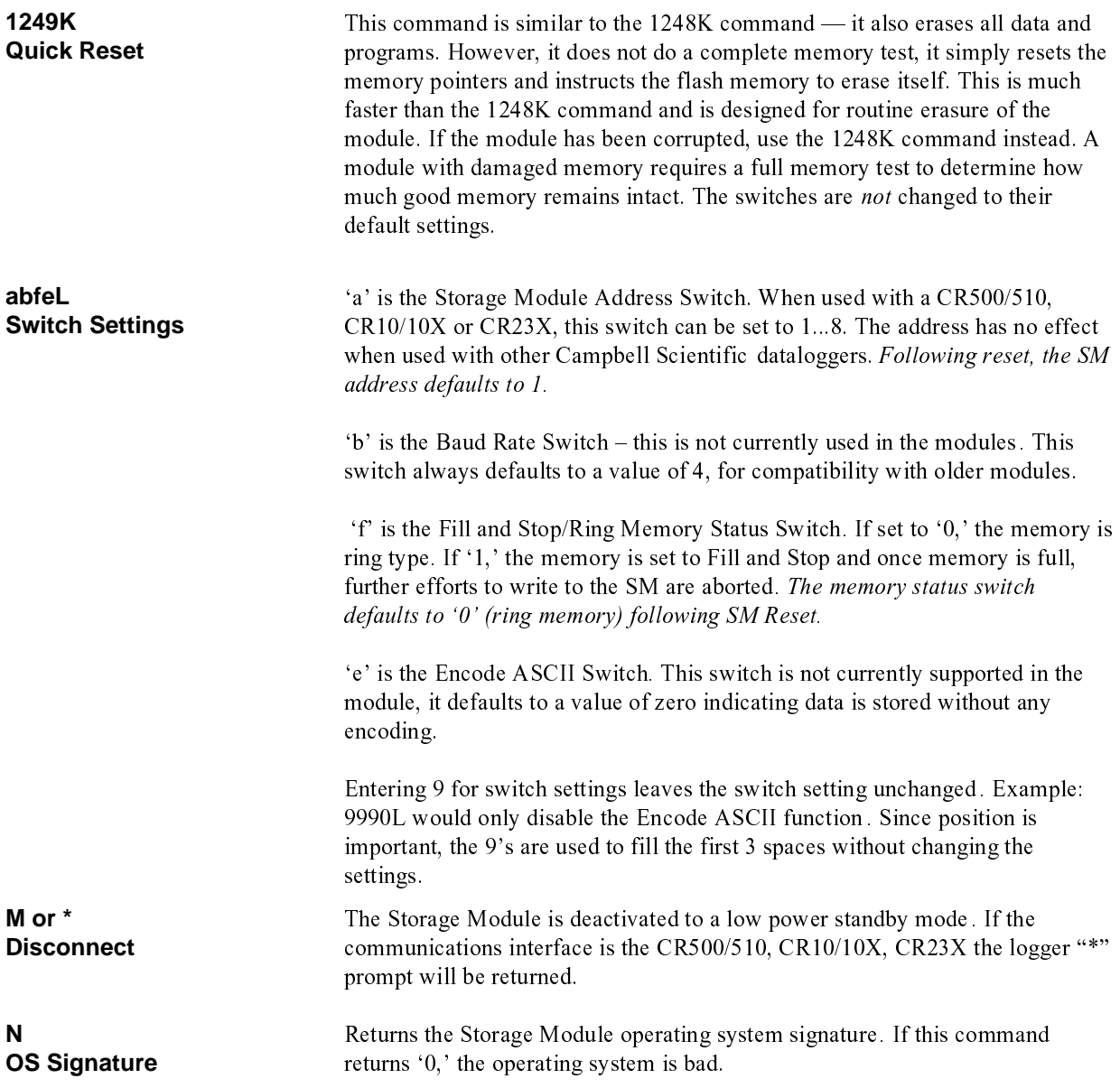

# <span id="page-36-0"></span>**Appendix C. Storage Module 9-Pin Connector**

The pins on the 9-pin sub-miniature D connector on the Storage Module are numbered 1 to 9. A general description of the function of each pin follows:

- Pin 1 (Input) 5V DC Supply provides power to the Storage Modul e.  $5\pm 0.3$  V DC  $\omega$  100mA. Processor is held in reset when external power falls below 4V DC. Damage to SM hardware can occur if input on Pin 1 exceeds 5.5V DC. Low power standby mode current drain is less than 200µA.
- Pin 2 (Input) Power and signal GROUND.
- Pin 3 RING LINE. Not used.
- Pin 4 (Output) RECEIVE DATA (RD) line. The SM transmits its responses to Telecommunications commands asynchronously (0 to 5V DC) on this line. Data format is 8-bit, 1 start bit and 1 stop bit. Refer to Section 3.1 for baud rate options. This line is held high while the SM is active in the Printer Enable Method (data storage).
- Pin 5 (Input) MODEM ENABLE line. Not used.
- Pin 6 (Input) PRINTER ENABLE (PE) in Printer Enable Method or SYNCHRONOUS DEVICE ENABLE (SDE) line in SDC Method. If the SM is externally powered, the PE line is high (5V DC) and Pin 7 (CLK/HS) is low (0V DC), the processor is set to receive data asynchronously on Pin 9 (TD). When the PE line is dropped, data remaining in the input buffer is stored and the location pointers are saved. The processor then enters an inactive, low power, standby state.

If the processor is still active from a previous transmission of data and the PE line is raised again, the data from the current transmission will be ignored. Normal operation will return with the next low to high PE transition. Switch bounce on the PE line can cause the processor to go inactive after the PE line stabilises in its high state.

- Pin 7 (Input) CLOCK/HANDSHAKE (CLK/HS) line. For data storage, CLK/HS must be low. For data retrieval using Telecommunications Commands (see Appendix B) CLK/HS must be high when the processor is activated by the PE line going high. CLK/HS must remain high during Telecommunications. To exit the Telecommunications Command State, lower both the PE and CLK/HS lines.
- Pin 8 (Input) TAPE ENABLE /12V power line. Not used.
- Pin 9 (Input) TRANSMIT DATA (TD) Data is received by the SM on this line. Data is received asynchronously (0 to 5V DC) 8-bit, 1 start and 1 stop bit. The idle state (stop bits) on this line is 0V DC. The first byte transmitted to the SM should be more than 200µs after the PE line has activated the processor.

Download from Www.Somanuals.com. All Manuals Search And Download.

# <span id="page-38-0"></span>**Appendix D. Upgrading the Operating System**

The storage module operating system is stored in flash memory. (It is NOT deleted when the storage module is reset.) It is possible to upgrade the operating system using Campbell Scientific's CSOS download utility. Please contact Campbell Scientific for a copy of this utility compatible with the SM4M and SM16M if you need to change the module operating system.

Collect any data stored in the module before upgrading the operating system, as any data held in memory is irreversibly erased during the upgrade process. **CAUTION**

> To load the operating system you will need to connect the module to a PC running Windows, via an SC532 interface. Please follow the instructions supplied with CSOS.

Do not attempt to load any operating system other than that designed for these storage modules. Do not disconnect the power supply to the module during the upgrade process, otherwise the module memory may be corrupted requiring a factory repair.

After CSOS indicates the download is complete, wait until the green LED on the SM goes out before using the SM. The green LED is on while the SM completes the OS upgrade. **NOTE**

Free Manuals Download Website [http://myh66.com](http://myh66.com/) [http://usermanuals.us](http://usermanuals.us/) [http://www.somanuals.com](http://www.somanuals.com/) [http://www.4manuals.cc](http://www.4manuals.cc/) [http://www.manual-lib.com](http://www.manual-lib.com/) [http://www.404manual.com](http://www.404manual.com/) [http://www.luxmanual.com](http://www.luxmanual.com/) [http://aubethermostatmanual.com](http://aubethermostatmanual.com/) Golf course search by state [http://golfingnear.com](http://www.golfingnear.com/)

Email search by domain

[http://emailbydomain.com](http://emailbydomain.com/) Auto manuals search

[http://auto.somanuals.com](http://auto.somanuals.com/) TV manuals search

[http://tv.somanuals.com](http://tv.somanuals.com/)